## **Navigation between Discussions**

You can **navigate between talks** by:

⊙

clicking arrows in the top left corner of an active talk;

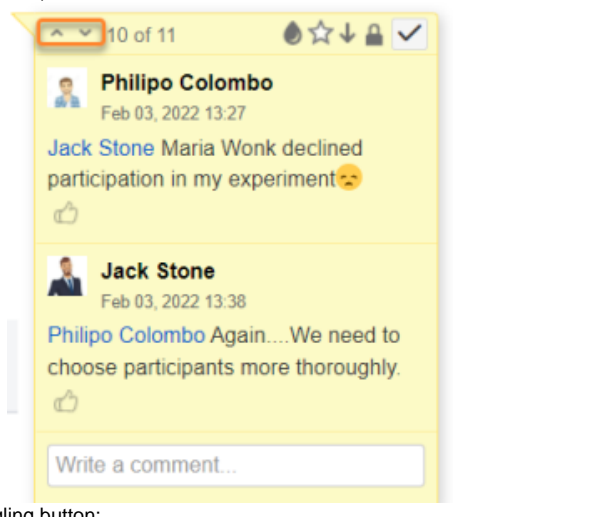

• clicking arrows near the right-hand sidebar toggling button;

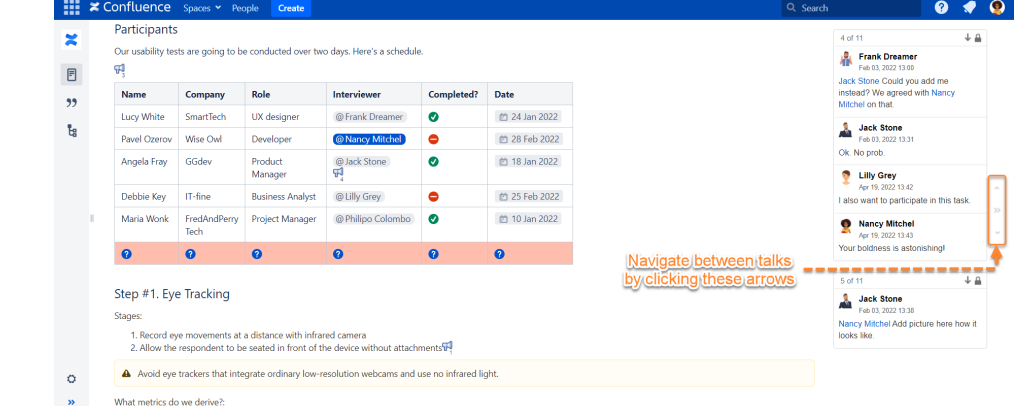

using keyboard shortcuts: **8** to navigate to the previous talk and **2** to go to the next one.

Instead of scrolling down to the first talk on a page, you can click  $\vee$  below the right-hand sidebar toggling button once you find yourself on the last talk.